**Farben konvertieren Seite 1 von 20 keite 1 von 20 keite 1 von 20 keite 1 von 20 keite 1 von 20 keite 1 von 20 kei** 

## **Farbkonvertierungen in Acrobat durchführen**

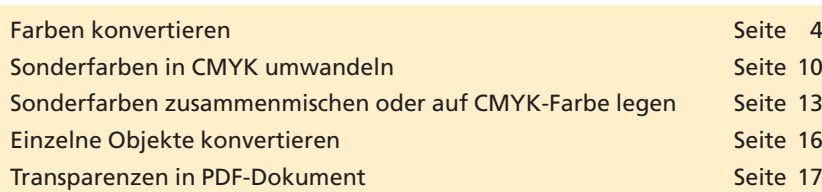

PDF-Dokumente, die in der Druckindustrie verarbeitet werden, sollten im CMYK- oder Graustufenfarbraum vorliegen, da der anschließende Druck mit Prozess- und evtl. mit Sonderfarben erfolgt. PDF-Dokumente, die im Internet zur Verfügung gestellt werden, sollten dagegen im RGB-Farbraum vorliegen, um die Dateigröße so gering wie möglich zu halten.

Mit dem Befehl **Farben konvertieren** können Farbraumtransformationen in **Acrobat Professional** durchgeführt werden, d. h., über diesen Befehl besteht die Möglichkeit, PDF-Dokumente nachträglich in den CMYK-, RGB- oder Graustufenfarbraum zu konvertieren. Bei der Konvertierung können auf Wunsch gleichzeitig Sonderfarben in den jeweilig ausgewählten Zielfarbraum konvertiert oder einzelne Sonderfarben mit anderen Sonderfarben oder mit einer Prozessfarbe zusammengelegt werden.

Im Fenster **Farben konvertieren** erhalten Sie eine Liste aller im Dokument verwendeten Farbräume und Sonderfarben. Enthält ein PDF-Dokument ICC-Profile, werden die einzelnen Profile dort ebenfalls aufgelistet. Da die Liste im Fenster **Farben konvertieren** jedoch sehr unübersichtlich ist, sollten Sie das Dokument zuvor über den **Preflight-Befehl** überprüfen, um so eine übersichtliche Liste aller im Dokument verwendeten ICC-Profile und Farbräume zu erhalten.

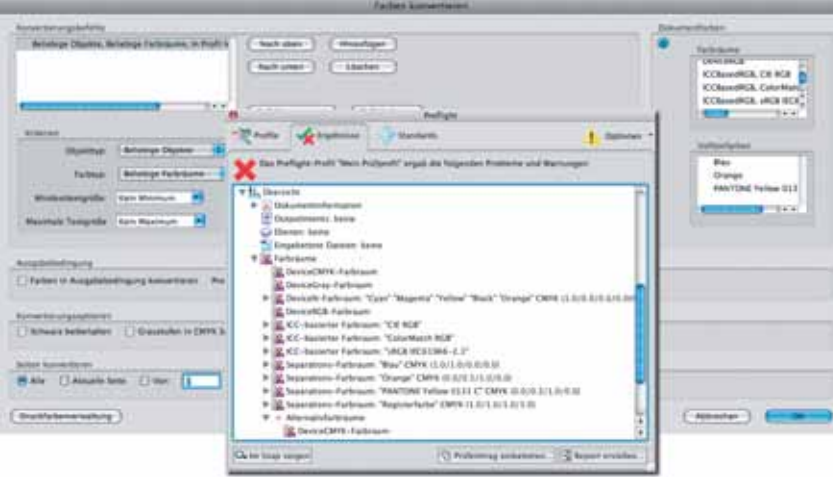

Eine Farbraumkonvertierung erfolgt immer über ein Quell- und Zielprofil. Enthält ein PDF-Dokument ICC-Profile, werden diese bei der **Für Druck oder Internet?**

**Farben konvertieren**

**Farbräume im Dokument**

*Im Fenster "Farben konvertieren" werden im Bereich "Dokumentfarben" die im Dokument verwendeten Farbräume und Sonderfarben aufgelistet. Eine übersichtlichere Liste erhält man jedoch, wenn man das Dokument zuvor über den Befehl "Preflight" überprüft und im Ergebnisfenster die Liste "Übersicht > Farbräume" einblendet.*

**Farbmanagement-Grundeinstellungen**

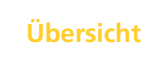

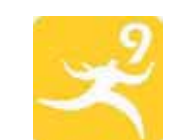